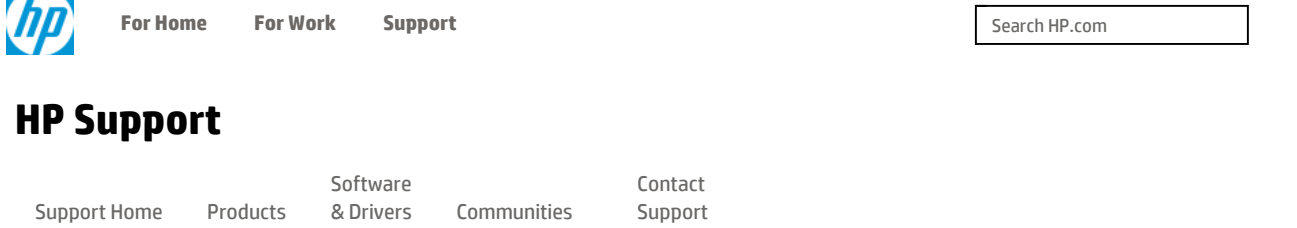

Product Home

# Copying a Multipage Original in Order (Collating)

## Introduction

This document provides instructions to copy an original with two or more pages (a multipage original) in black and white, or in color.

## Copying a multipage original

Follow these steps to copy a multipage original.

#### Step one: Load the original

Select one of the following methods to copy a multipage original.

#### **ANOTE:**

The automatic document feeder (ADF) supports only single-sided documents. Load the originals on the scanner glass to scan, copy, and fax double-sided documents.

#### Click the plus sign ( $\pm$ ) for more information.

Method one: Load the original in the automatic document feeder (ADF) for single-sided copying <sup>−</sup>

- 1. Remove any staples or paper clips from the originals.
- 2. Thumb through the stack to make sure that none of the sheets stick to each other.
- 3. Make sure that the first page of the original is on the top of the stack.
- 4. Slide out the paper width guides as far as possible.
- 5. Load the document print side up, and then slide it in the ADF until the printer detects the paper.

#### Figure : Load the original in the ADF tray

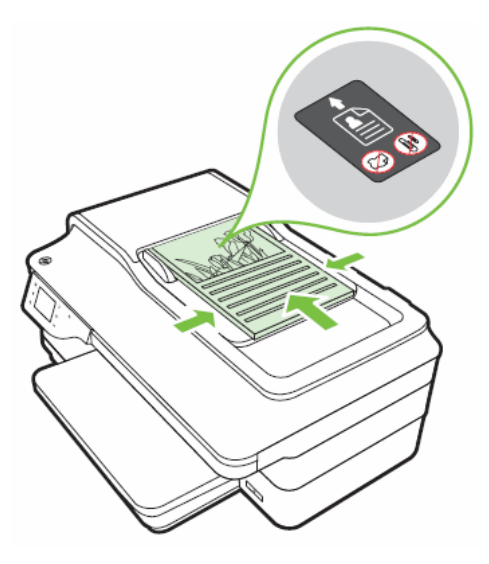

6. Slide the paper width guides in until they stop at the edge of the paper.

Method two: Load the oversized original in the scanner glass for single or double-sided copying  $\ast$ 

#### Step two: Load paper in the input tray

Use the following steps to load paper in the input tray.

1. Raise the output tray.

#### Figure : Raise the output tray and then pull out the input tray extender (if necessary)

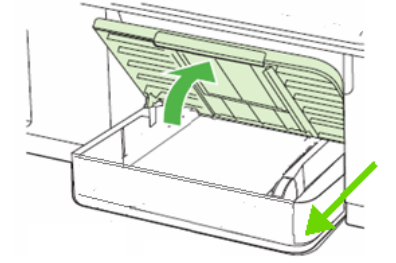

- 2. To load oversized paper, pull the input tray extender out as far as possible.
- 3. Slide out the paper width guides as far as possible.
- 4. Insert a stack of clean, unused, plain paper into the input tray with the short edge forward and the print side down.

#### **A** CAUTION:

Do not load paper while the printer is printing. Jams or paper feed issues might occur.

- 5. Position the stack of paper in the center of the input tray, and then slide the stack forward until it stops.
- 6. Adjust the paper width guides so that they rest against the stack of paper. Do not push the guides in so tightly that they bind against the paper.

#### Figure : Load the paper, and then adjust the paper width guides

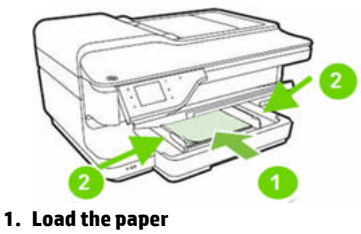

- 1. Adjust the paper guides
- 7. Lower the output tray, and then pull out the tray extender.

#### Figure : Lower the output tray, pull out the tray extender and then flip up the paper catch

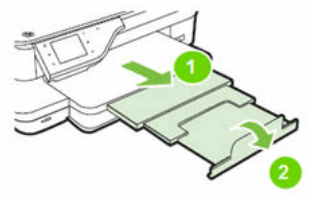

- 1. Pull out the output tray extender
- 1. Flip up the paper catch

#### Step three: Copy and collate the document

Use one of the following options to copy and collate a document.

Copy and collate a single-sided document  $+$ 

Copy and collate a double-sided document  $+$ 

#### Was this document helpful?

 $O$  Yes  $O$  No

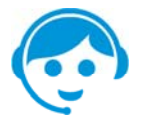

#### Contact HP

Let HP help you find the answer or identify a service location. Contact us >

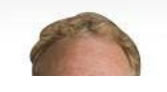

Loughard about unix cupport avaniance?

#### Country: **United States**

#### About HP

Contact us Newsroom Investor relations Living Progress Accessibility Events HP Labs Jobs

### Social Media Consumer support forum Enterprise business

community Developer community Corporate blogs

## HP Partners

Become a partner Find a reseller PartnerOne

#### Customer Support

Power cord replacement Download drivers Register your product HP replacement parts Authorized service providers Training & certification Product recycling

Home | Email sign-up | Site map | Privacy | Cookies & ad choices | Terms of use | Recalls © 2015 Hewlett-Packard Development Company, L.P.

HP employees: Report website issues